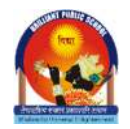

Brilliant Public School

Seepat Road, Bahatarai, Bilaspur (C.G.) 495006 Ph:8251822772 / 74, 9425533669 (WW)

## **NOTICE**

## **DIGI LOCKER ACCOUNT ACTIVATION FOR X / XII SESSION 2023-24**

## Dear Students

As per the direction from CBSE, you must activate your **Digi Locker** account to get your digital marksheets and certificates in your individual Digi locker account after the declaration of CBSE 2024- X/ XII results.

Steps to activate your Digi Locker Account:

**Step 1: Get your 6- digit Security Pin:** Open the link: https://brilliantbsp.com/cbse\_digi\_pin.aspx

## **Step 2: Activate your Digi Locker Account: Open the below link:**

https://cbseservices.digilocker.gov.in/activatecbse ; Enter School Code **-15034** and 6-digit security PIN (received after following Step 1) and follow the steps as per attached User Manual.

For any issues regarding Digi Locker Account activation student may write to exams@brilliantbps.com (Mention) Subject: Digi Locker account activation issue for CBSE-2024 X & XII.

Keep Learning!

Sd/- Director Principal Brilliant Public School Bahatarai, Bilaspur (CG)